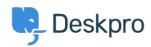

<u>Vidensbase</u> > <u>Using Deskpro</u> > <u>Sysadmin</u> > <u>How do I manually run the email processing command?</u>

## How do I manually run the email processing command?

Sangeetha Lakshminarayana - 2023-09-13 - Kommentarer (0) - Sysadmin

Sometimes you may want to manually run incoming email processing: for example, to debug connection problems.

Email processing can be done from the command line using the below command:

opc inst -i helpdesk php -- dpv5/bin/cron --verbose -f --job=process\_email\_gateways
The --verbose flag tells Deskpro to output lots of debug output.